# 數位發展部ODF文件應用工 具Writer之插入直式文字方塊

歡迎來到本次演講,我將為你介紹如何在文書處理軟件Writer中插入直式文 字方塊,讓你輕鬆更改文件的版式和排版,為你的文件增添更多趣味和變 化。

## 內政部建築研究所

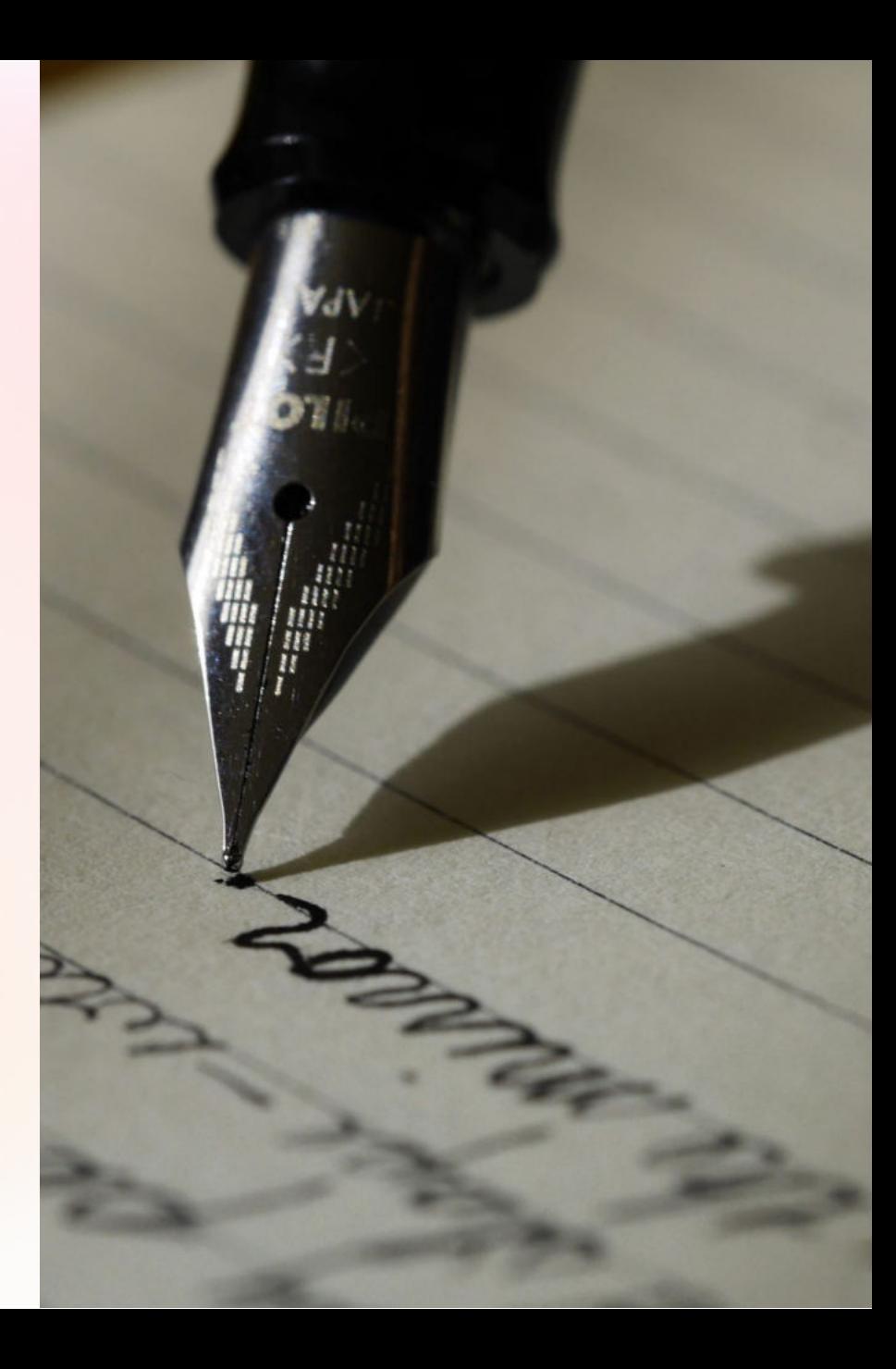

# 插入直式文字方塊的使用目的

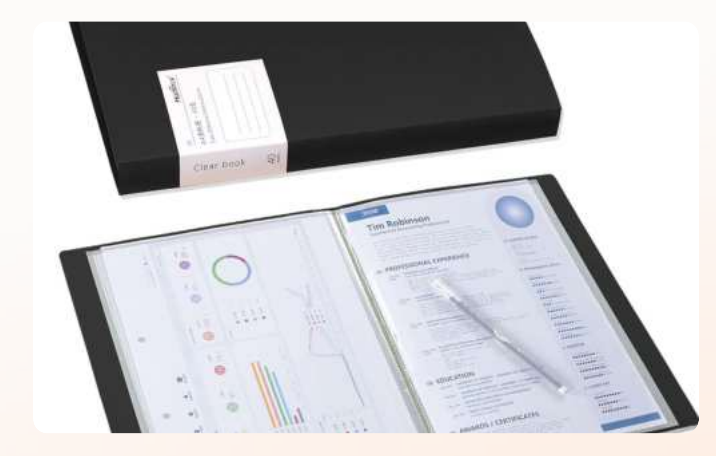

### 分隔正⽂

將正文分成多個部分,讓文件呈現更好 的結構和層次感。

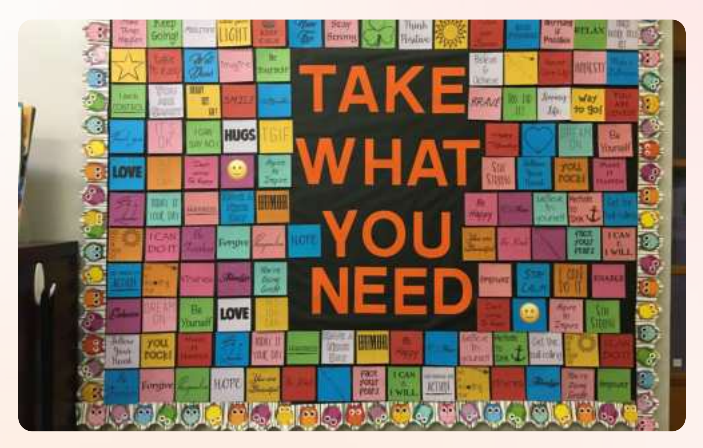

### 突出重點

將重要的資訊用直式文字方塊的形式呈 現,讓讀者更加關注。

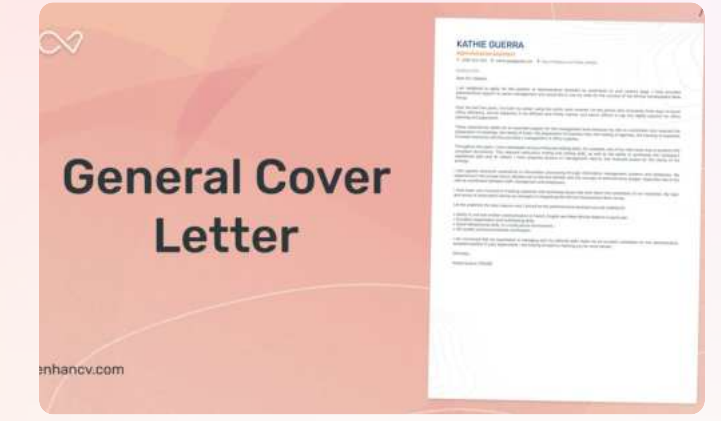

### 美化版⾯

利用直式文字方塊來增加視覺效果,讓 文件更具吸引力。

# 如何插入直式文字方塊

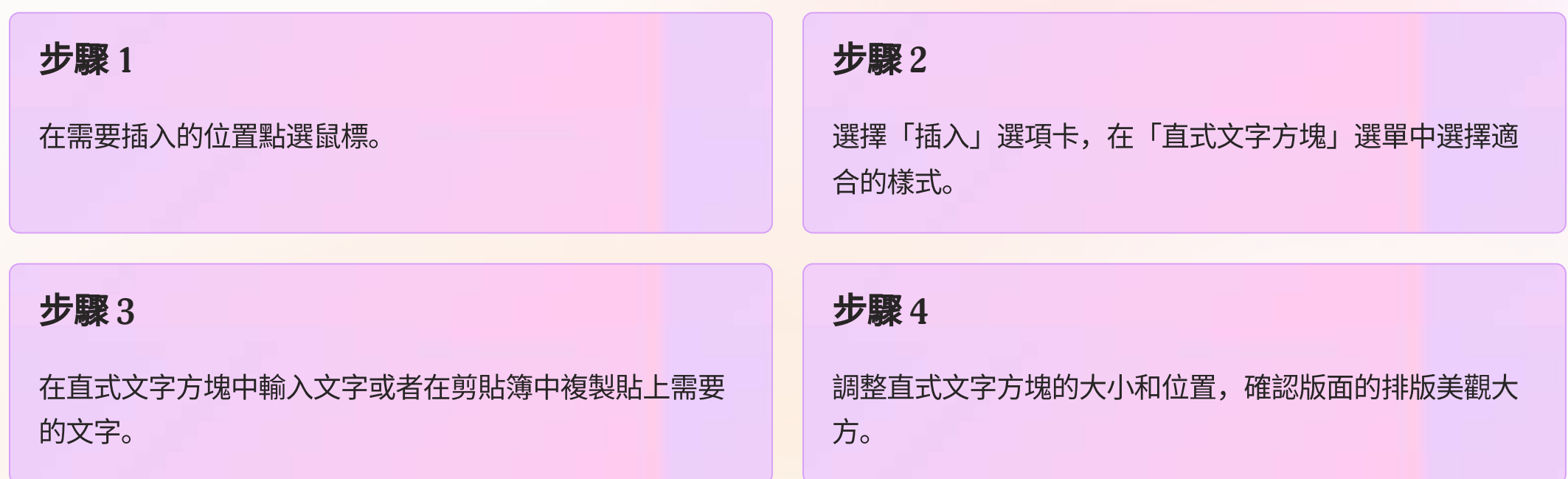

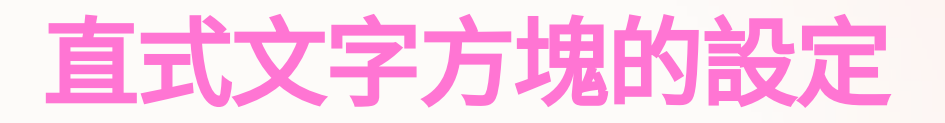

文字方塊的透明度

調整透明度可以讓你對文字進行更加複雜的操作,例如插

入圖片。

**2**

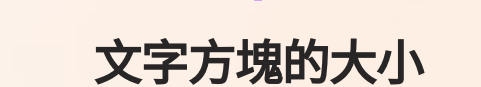

**1**

#### 背景與邊框的設置

**3**

調整文字方塊長寬比的方法有很多。選擇最適合的大小可 以讓閱讀體驗更好。

在設置背景和邊框時,可以順應⾃⼰的壞想法構思出獨具 特色的個性化文件。

# 調整直式文字方塊的外觀

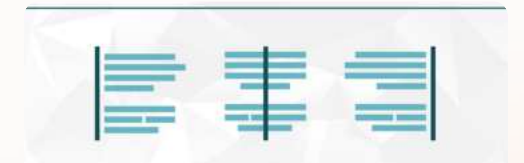

**A Brief Guide to Alignment** A DESIGN PRINCIPLE O VENNIGAGE

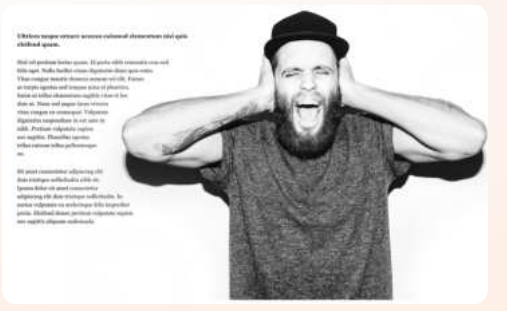

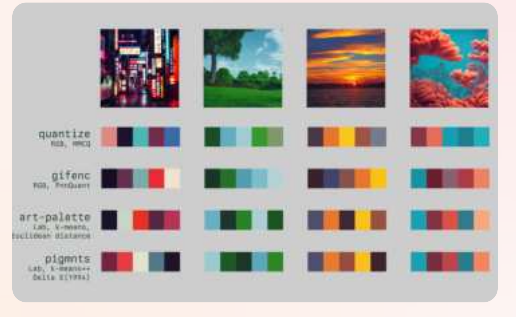

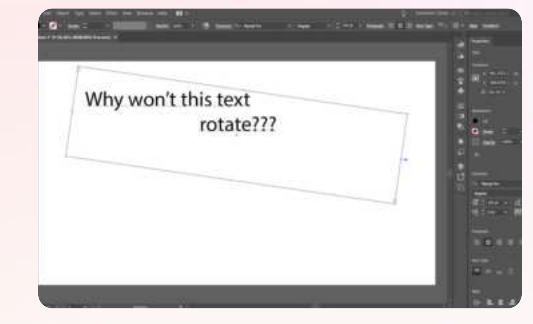

#### 對齊方式

選擇不同的對齊方式可以讓文 件排版更加美觀。

利用文本繞圖可以更加靈活地 調整版面佈局。

⽂本繞圖

更換字體、大小和顏色可以讓 文本方塊更能吸引人的目光。

修改⽂字樣式

### ⽂本旋轉

多角度來觀察文本方塊,令人 眼花繚亂。

## 直式文字方塊與圖片的協調運用

### 1 **\_\_\_\_\_** 在文字方塊中插入圖片

利用插入圖片這種方式,可以讓文本方塊呈現更加豐富的內容。

### 2 **\_\_\_\_ 將文字方塊與圖片結合**

在存在多個圖片的情況下,將圖片依次配合合適的文本方塊使用,可以增加文件的閱讀性和興味性。

3 3 **3** 調整圖片的位置和大小

選擇最適合的圖片大小和位置可以令文本方塊更加美觀。

# 直式文字方塊的常見問題和解決方法

#### 問題 **1**

文字方塊中不能插入表格、圖表等其 他內容。

解決方法:將需要的表格、圖表等插 入在文本方塊上方或下方。

### 問題 **2**

文字方塊中文字不能自動換行,如果 文字太長會超出方塊範圍。

解決方法: 手動調整字體大小或利用 文本繞圖等方式調整版面,以使文本 顯示正常。

#### 問題 **3**

在使用直式文字方塊時,有可能會破 壞文件的統一風格。

解決方法: 在文本方塊中使用的顏 色、字體、大小等要跟文件中其他元 素风格一致。

## 結論和注意事項

### 結論

利用直式文字方塊,可以輕鬆更改文件排版,增加文件的美觀 度和吸引力。

### 注意事項

- 不要選擇過多的花俏樣式,以免造成視覺混亂。
- 在修改文字方塊時要注意版面美觀和条理整齊。
- 注意文本方塊的範圍,在適當的範圍内插入內容。